## **Trap Preview**

Similar to the overprint preview and pixel preview functions in the Adobe Illustrator **View** menu, Prinergy Tools adds a trap preview function, which displays the effect of automatic or interactive trapping more clearly by decreasing the opacity of the original objects. The preview layer will not influence the layout export effect.

This figure is the trap effect in **Overprint Preview** mode:

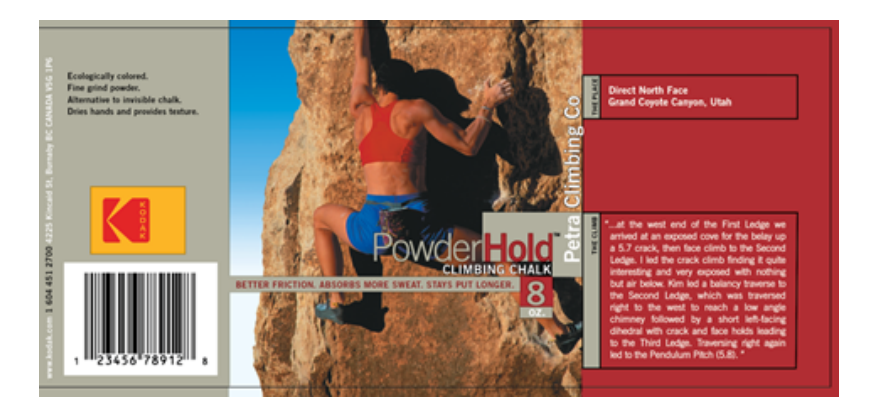

This figure is the trap effect in **Prinergy Trap Preview** mode:

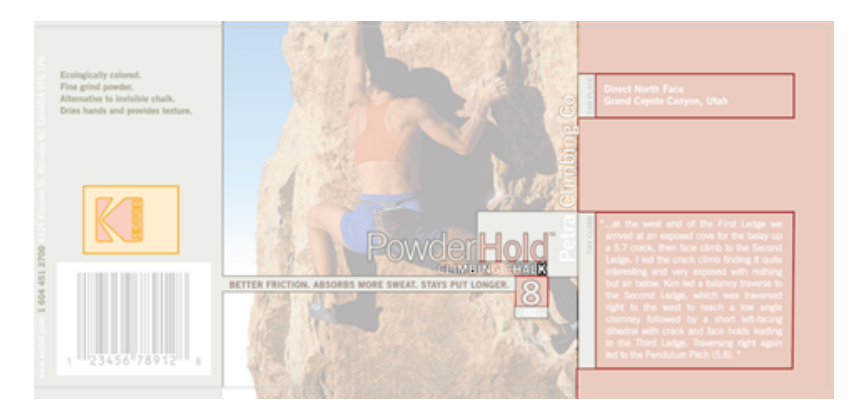

In the Illustrator menu bar, from the **View** menu, select **Prinergy Trap Preview**.

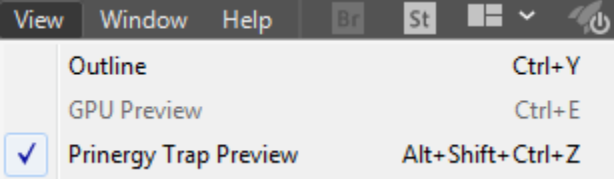

In Trap Preview mode, there is a Trap Preview dialog box in which the level of opacity can be modified.

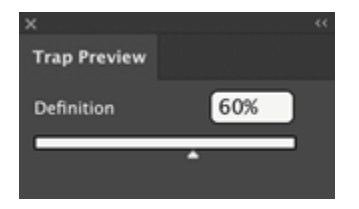

Trap Preview mode can be closed by closing **Trap Preview** in the **Layers** dialog box. Leaving this layer open will not influence the layout export effect in subsequent work.

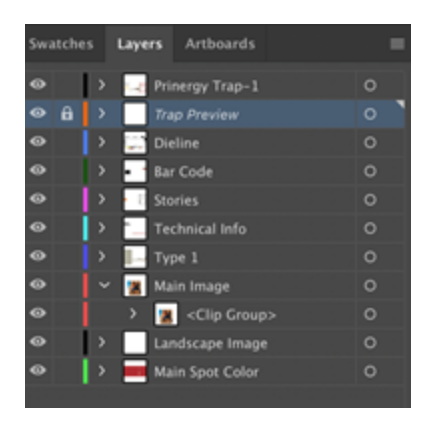